## **Hacking de redes WIFI**

## **Hacking WEP**

Lo primero es configurar la tarjeta en modo monitor con

airmon-ng start wlan0

donde wlan0 es el interfaz wifi de nuestro equipo.

Al ejecutar el comando anterior la tarjeta wifi se pondrá a escuchar todo lo circule por las redes inalámbricas visibles desde dicho interfaz

Si queremos ver en pantalla el tráfico capturado ejecutamos

airodump-ng mon0

Siendo mon0 la interfaz la interfaz que pusimos en modo monitor

Si queremos filtrar los resultados por mac, por canal o guardar la captura en un fichero cap podemos ejecutar

airodump-ng -bssid <mac del punto de acceso> --channel <número de canal> -w <nombre fichero> mon0

## **Herramientas**

<https://github.com/derv82/wifite>

From: <http://intrusos.info/> - **LCWIKI**

Permanent link: **[http://intrusos.info/doku.php?id=seguridad:hacking\\_wifi](http://intrusos.info/doku.php?id=seguridad:hacking_wifi)**

Last update: **2023/01/18 14:11**

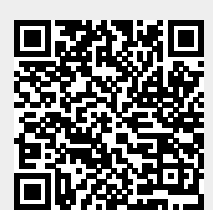